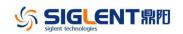

## **Revision History**

| Date      | Version       | Revi     | vision                                                                                     |  |  |
|-----------|---------------|----------|--------------------------------------------------------------------------------------------|--|--|
| 5/6/2019  | 6.01.01.33R2  | 1.       | Removed the warning message when parameter is set to                                       |  |  |
|           |               |          | a value beyond the limit                                                                   |  |  |
|           |               | 2.       | Supported to copy/paste/delete folder in Store/Recall                                      |  |  |
|           |               |          | file manager                                                                               |  |  |
|           |               | 3.       | Optimized initialization time when the waveform is                                         |  |  |
|           |               |          | switched between IQ and other waveforms                                                    |  |  |
|           |               | 4.       | Supported phase compensation in IQ mode                                                    |  |  |
|           |               | 5.       | Fixed several bugs:                                                                        |  |  |
|           |               |          | a) [2018/09/14-924144, 2018/09/14-937446] Signals                                          |  |  |
|           |               |          | get interrupted upon timing-related change of the                                          |  |  |
|           |               |          | settings in Independent mode                                                               |  |  |
|           |               |          | b) Anomaly on square/pulse waveform with some                                              |  |  |
|           |               |          | setting                                                                                    |  |  |
|           |               |          | c) [2018/11/06-92208] Anomaly on arb waveform                                              |  |  |
|           |               |          | when toggle the "ArbMode" from DDS to TrueArb                                              |  |  |
| 7/20/2010 | 6 01 01 20010 | 1        | and back to DDS in Independent mode                                                        |  |  |
| 7/20/2018 | 6.01.01.29R10 | 1.       | Optimized TrueArb algorithm and added 3 types of internelation: sinc sinc 27 and sinc 12   |  |  |
|           |               | 2.       | interpolation: sinc, sinc27 and sinc13<br>Optimized jitter performance of Square and Pulse |  |  |
|           |               | 2.<br>3. | Optimized algorithm of Noise generating so the                                             |  |  |
|           |               | 5.       | bandwidth setting lower limit of Noise optimized from                                      |  |  |
|           |               |          | 80 MHz to 1 mHz                                                                            |  |  |
|           |               | 4.       | [2017/12/22-174663] Changed the clock switch strategy:                                     |  |  |
|           |               |          | When the clock source is set to External and no actual                                     |  |  |
|           |               |          | external clock signal is being received, the clock source                                  |  |  |
|           |               |          | will not switch to Internal automatically but the clock                                    |  |  |
|           |               |          | 0                                                                                          |  |  |
|           |               |          | icon 🗳 will indicate that external clock is lost                                           |  |  |
|           |               | 5.       | [2017/12/22-174663] Changed default state of 10 MHz                                        |  |  |
|           |               |          | Out to "Disable"                                                                           |  |  |
|           |               | 6.       | Added Slave Delay option in Multi-Device                                                   |  |  |
|           |               |          | Synchronization function                                                                   |  |  |
|           |               | 7.       | Added indicator for double function of the soft keys                                       |  |  |
|           |               |          | Offset > Offset                                                                            |  |  |
|           |               |          | LowLevel => LowLevel                                                                       |  |  |
|           |               | 8.       | Fixed the following bugs:                                                                  |  |  |
|           |               |          | a) Crashes when downloading 20 Mpts waveform data                                          |  |  |
|           |               |          | from the EasyWave program                                                                  |  |  |
|           |               |          | b) Inaccurate burst delay                                                                  |  |  |
|           |               |          | c) In TrueArb mode enabling AM with large amplitude                                        |  |  |

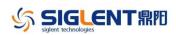

SDG6000X Firmware Revision History and Update Instructions

| Date       | Version      | Revision                                             |
|------------|--------------|------------------------------------------------------|
|            |              | may trigger OVP                                      |
|            |              | d) Switching the waveform from IQ to sine with large |
|            |              | amplitude may trigger OVP                            |
|            |              | e) Switching off the output on the SDG6kX only drops |
|            |              | the output level by approx 20 dB but does not        |
|            |              | completely switch it off                             |
| 11/10/2017 | 6.01.01.28R1 | The first formal release                             |
|            |              |                                                      |

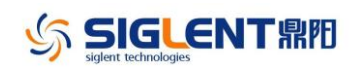

## **Compatibility between Versions**

| Source<br>Version | Object<br>Version | Compatibility |
|-------------------|-------------------|---------------|
| 6.01.01.29R10     | 6.01.01.33R2      | Tested        |
| 6.01.01.28R1      | 6.01.01.33R2      | Tested        |

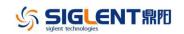

## **Update Instructions**

## WARNING: DO NOT shut off the instrument until the update is completed.

1. Copy the update file (\*.ads) to a FLASH type U-disk, and then connect the U-disk to the USB host port of the instrument.

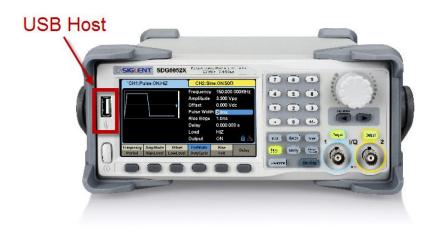

2. Press the Utility key on the front panel, and then softkey "System ->Page 1/2 -> Firmware Update", to enter the interface of the file browser.

| Addr(C)    /Local |               |           |              |       |  |
|-------------------|---------------|-----------|--------------|-------|--|
| SB Device (0:)    | 5.0GB / 29.3G |           |              |       |  |
| 🗢 Local(C:)       |               |           | 160B / 82.8M |       |  |
|                   |               |           |              |       |  |
|                   |               |           |              |       |  |
|                   |               |           |              |       |  |
|                   |               |           |              |       |  |
|                   |               |           |              |       |  |
|                   |               |           |              |       |  |
|                   |               |           |              |       |  |
| File Type         | Browse        | Recall    | Delete       | Page  |  |
| Data              | 210100        | r to bull | 2 01010      | 1/2 🕨 |  |

3. Select " USB Device" thru the knob on the front panel, press "Browse", and then select the correct ads file using the knob

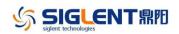

| Addr(O) II /device/sda6000x |                |        |        |       |  |  |
|-----------------------------|----------------|--------|--------|-------|--|--|
| 🗢 Local(C:)                 | 160B / 82.8M   |        |        |       |  |  |
| S∎USB Device (0:)           | 4.10GB / 29.3G |        |        |       |  |  |
| 🖰 <up></up>                 | 🛀 <up></up>    |        |        |       |  |  |
| 💳 sdg6000x                  |                |        |        |       |  |  |
| V600R001B01                 | 18.7MB         |        |        |       |  |  |
|                             |                |        |        |       |  |  |
|                             |                |        |        |       |  |  |
|                             |                |        |        |       |  |  |
|                             |                |        |        |       |  |  |
| Ella Tama                   |                |        |        | Dawa  |  |  |
| File Type                   | Browse         | Recall | Delete | Page  |  |  |
| Data                        |                |        |        | 1/2 🕨 |  |  |

4. Press "Recall" to start the update. A progress bar is displayed during the update. After the update is completed, the generator will restart automatically.

WARNING: DO NOT shut off the instrument until the update is completed.